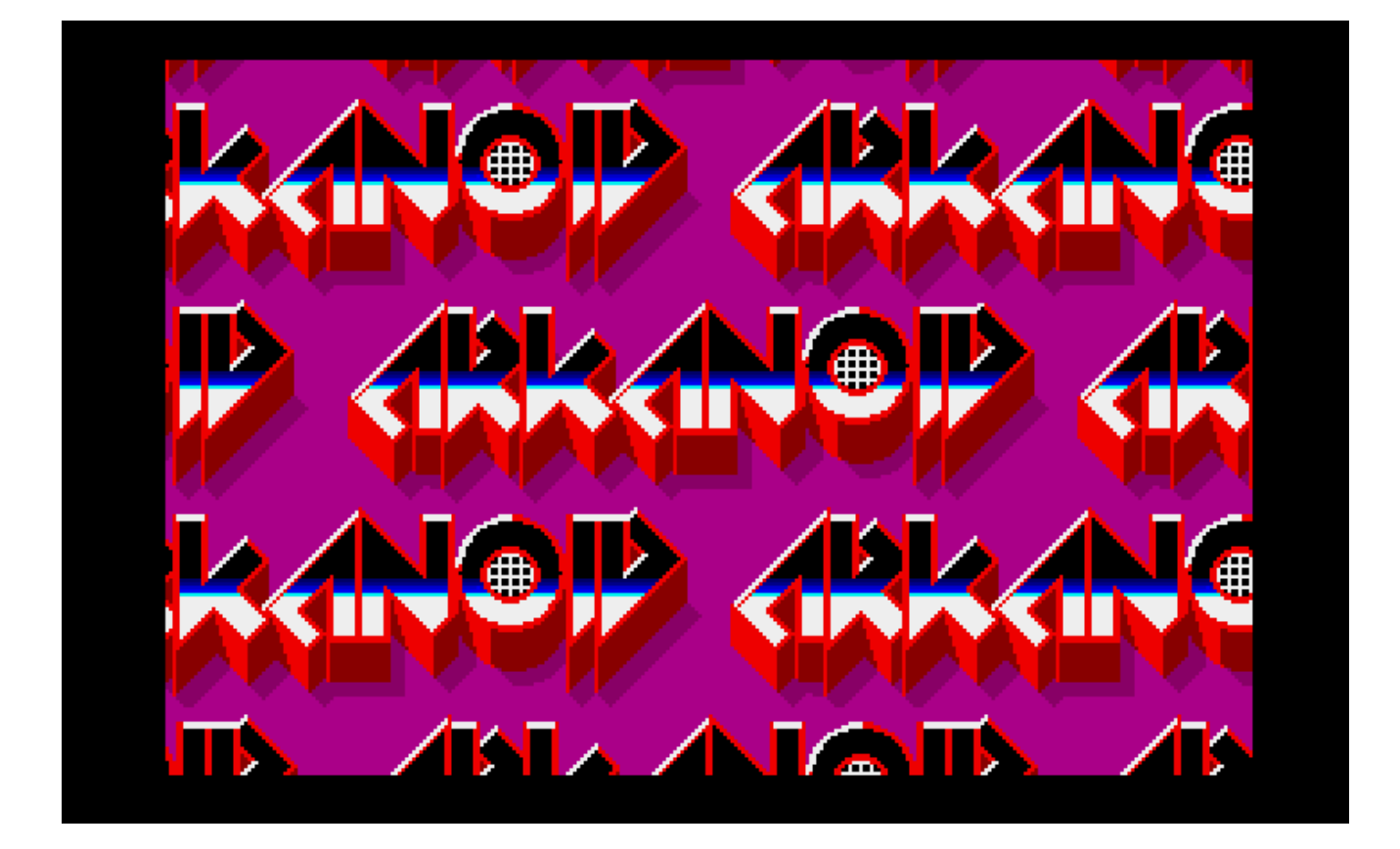

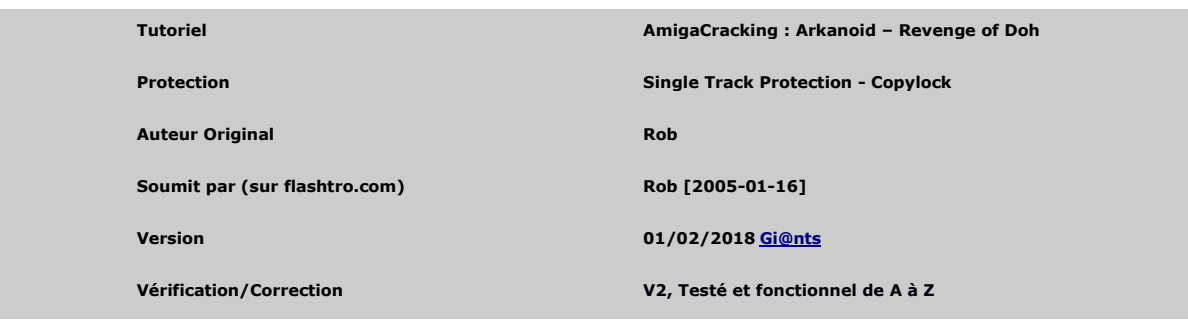

# **ARKANOID – REVENGE OF DOH \* CRACK TUTORIEL \***

# Table des matières

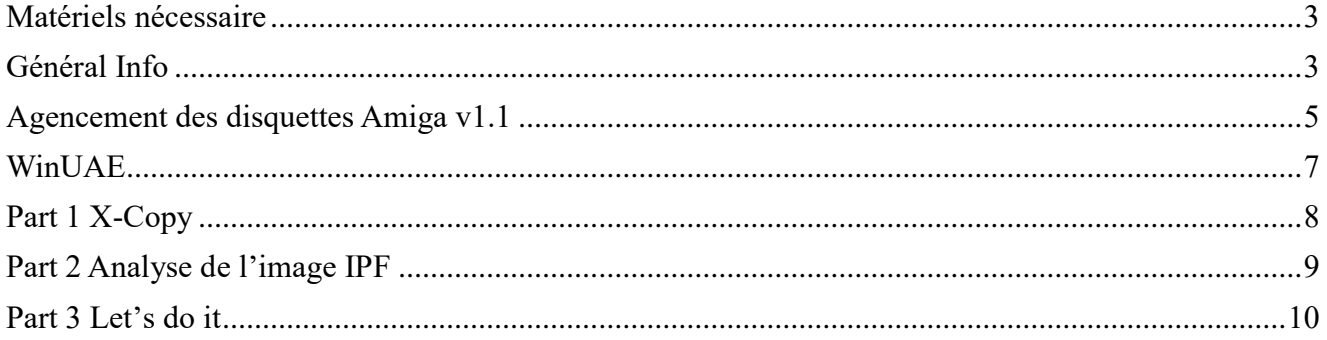

# <span id="page-2-0"></span>**Matériels nécessaire**

- 1) Un Amiga avec 512K (ou plus) ou l'émulateur WINUAE
- 2) Une Carte ACTION REPLAY MKIII (ou ça ROM Image)
- 3) Le jeu Original Arkanoid Revenge Of Doh ou son image CAPS (SPS 0765)
- 4) Le logiciel Xcopy Pro en disquette ou image disk.

# <span id="page-2-1"></span>**Général Info**

Ce tutoriel Français est basé sur le tutoriel original de Rob.

Ce document n'est pas une traduction mot par mot de celui-ci mais plus une nouvelle version.

Suivit pas à pas avec des nouvelles informations. Noter que les adresses mémoire indiquée peuvent changer en fonction de votre configuration H/W

Un grand merci à **WayneK** sur le forum de **flashtro.com** qui m'a bien aidé sur les questions **que je me posais et du coup** a permis la création de ce tuto.

Bon Tuto. **Gi@nts**

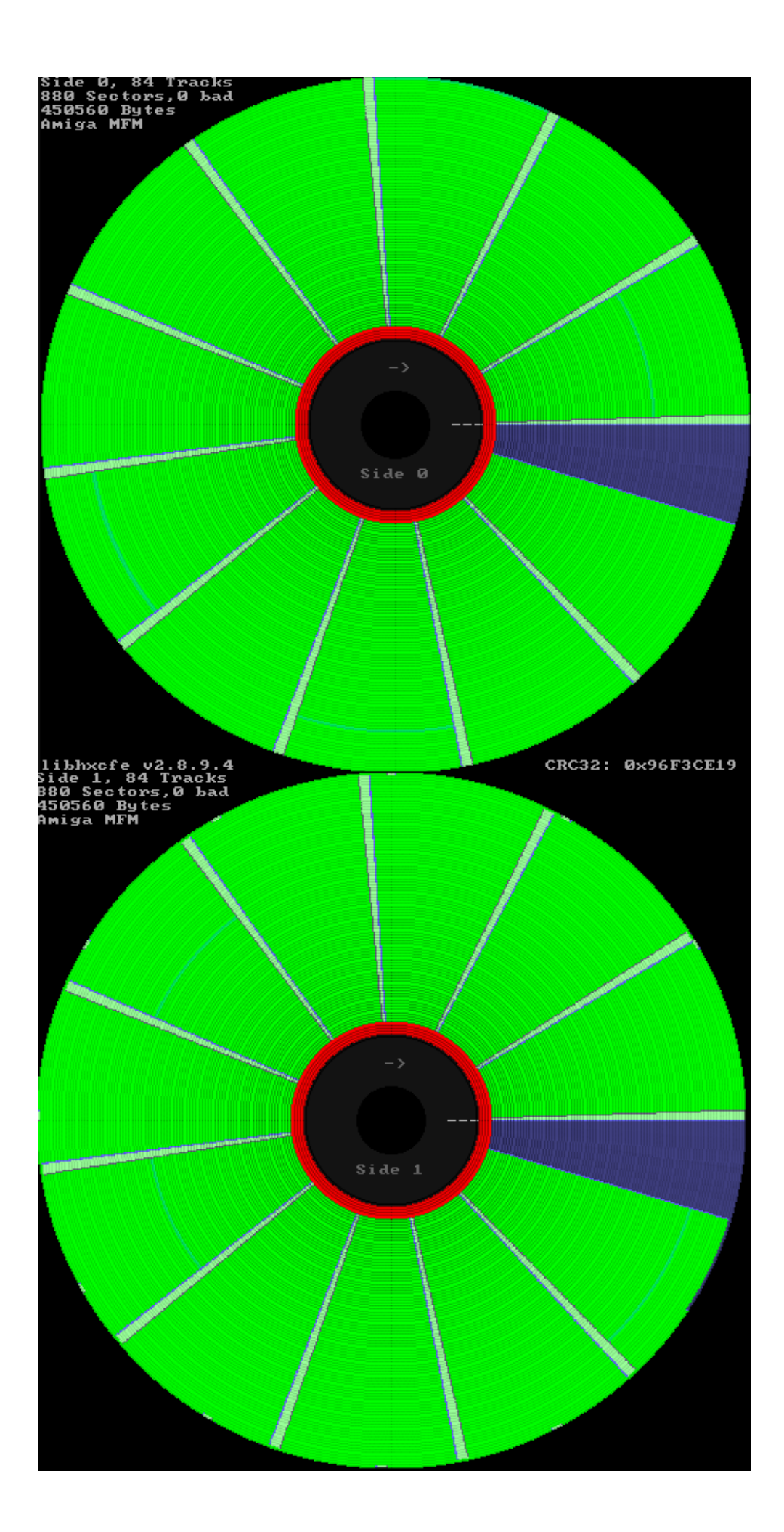

# <span id="page-4-0"></span>**Agencement des disquettes Amiga**<sub>v1.1</sub>

#### **En France** :

On utilise des termes comme : *piste, bloc, secteur, face*… **Piste : 0 à 79** Certaine disquette pousse jusqu'à 81 voire 82 pistes mais le standard reste quand même 80 pistes (de 0 à 79) **Face : 0/1** ou **1/2** ou **A/B**, Dessus ou dessous tout simplement. Sur Amiga nous avons deux faces utilisées sur 99% des jeux.

**Chaque piste,** pour un format standard 'AmigaDOS' est composée de plusieurs *bloc ou secteur*, en général 11 **par face**. Le terme piste peut désigner l'ensemble d'une piste (les deux 'side' du disque), ou uniquement une 'side' d'une piste. Une piste standard *amigados* est découpée en plusieurs partie appelé **bloc**, **secteur**, **sector**.

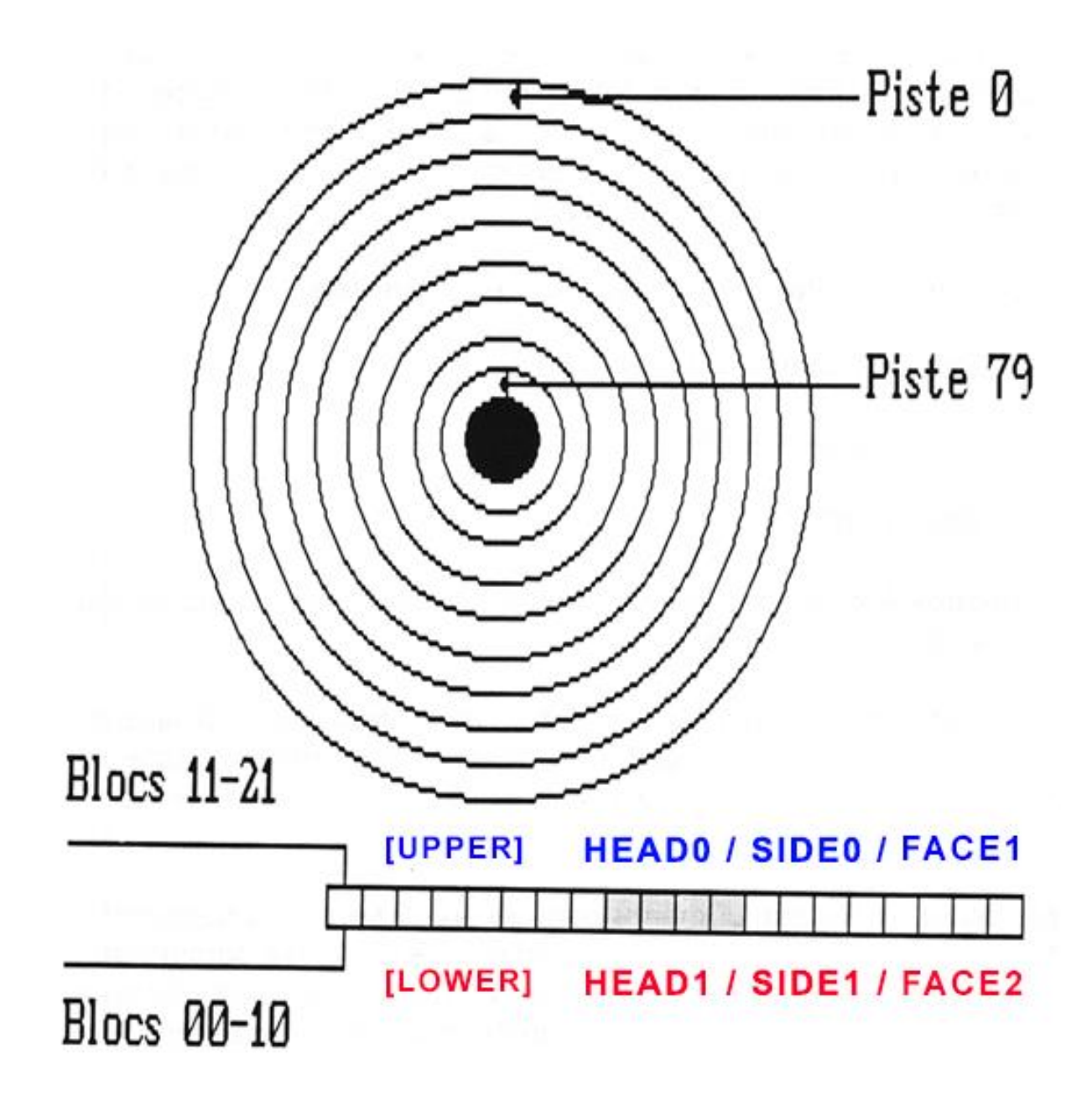

### **Dans d'autre pays** :

On utilisera d'autre terme, comme **sector, keys, tracks, cylindre**, **head**…

Le terme **track** par exemple que l'on aurait vite fait de traduire 'piste' ne colle pas forcément à notre description française. En général, le terme **tracks** désigne toujours une position sur la disquette mais **elle va de 0 à 159** (soit 160 **tracks**) Le maximum étant 160 et non 80 car on a deux faces bien sûres, en fait, elle correspond à une piste sur une face.

Il peut néanmoins arriver que l'on utilise dans des tuto anglo-saxon le terme *tracks* dans le sens 'piste' en français (donc de 0 à 79 et non de 0 à 159). Mais en règle générale, il a plutôt une plage de 0 à 160.

C'est le terme **cylindre** qui 'colle' plus à notre définition française de **piste.** En effet, il est courant d'utiliser le terme **cylindre** pour désigner une position sur la disquette de 0 à 79.

Le terme **sector** ou **key** quant à lui corresponds au terme français **bloc** ou **secteur.**

Sur une disquette au format *Amigados*, nous avons 880ko et nous avons 11 secteurs par face, par piste.

La taille d'une piste ayant une valeur physiquement maximum. Le nombre maximum de **sector** sur une piste dépends assez logiquement de la taille de ses **sectors.**

Pref…beaucoup de terme qui ne sont pas forcément utilisé dans leur sens propre, le mieux est de lire un tuto et de comprendre quel sens l'auteur a voulu leurs donner.

Il existe aussi un autre type d'appellation utilisé par exemple par le logiciel **MFM-Warp** de Ferox\* *\*C'est un programme qui scan le disque en bas niveau et essaye d'en réaliser une copie.*

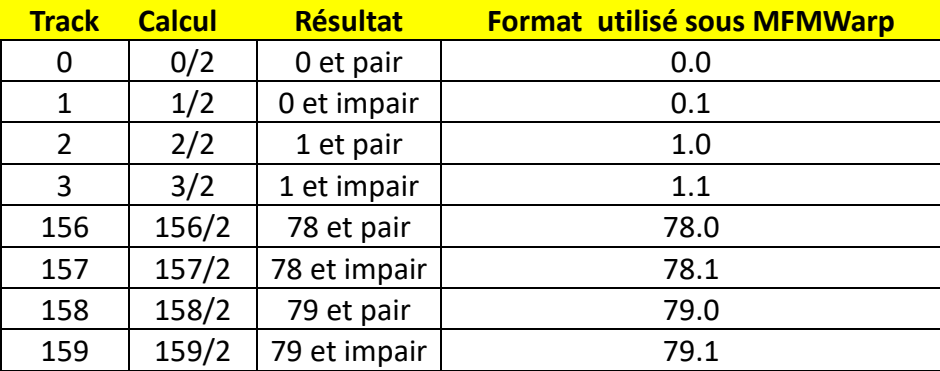

## **On notera que :**

Le premier secteur (secteur 0) appelé aussi *bootbloc* commence sur la *lowerSide* en piste 00 et se fini en piste 79 sur le *upperside*

En *tracks* c'est le même système sauf que l'on terminera en Track 179 et non 79.

La piste Zero est celle situé le plus à l'extérieure du disque.

Le 1er secteur logique, donc le premier bloc sur la disquette, se trouve **piste 0 secteur 0** Les *bloc* se suivent physiquement mais ne sont pas forcément ordonnée, on parle aussi d'entrelacement.

Le bloc 11 (si on part de 0 bien sur) n'est pas le 1er secteur de la seconde piste mais le 1er secteur *de la face suivante.* (voir image ci-dessus)

En format **Amigados**, **la taille d'un secteur est de 512 octets** Ce qui nous donnes comme taille disponible : 512\*11 secteurs\*80 pistes\*2 faces = 901 120 octets soit 880Ko Une 'track' AmigaDos a une taille de 512 \* 11 = **5632** en décimal soit *\$1600 octets*

# **Mise en application sous l'AR :**

Il existe deux commandes sous l'AR qui permettent de charger sauver des pistes, à savoir : **RT** et **WT** Elles fonctionnent pareil. L'une permet la lecture, l'autre l'écriture.

#**RT** alias Read Track. Permet le chargement de donnée située sur la disquette vers la mémoire. #la première valeur sera la track de **départ** [0 à 159] à indiquer en hexa. **/!\ ne pas confondre avec piste**

#La seconde valeur sera le nbr de demi track à copié à partir de là.

#**WT** alias Write Track. Permet la sauvegarde de donnée située en mémoire vers la disquette.

#### Exemples :

**RT 20 1 50000**

Start Track =  $$20$  et taille à lire = 1 On copiera donc la piste !16 (en décimal) side 0 en mémoire \$50000

Oui car **20** est donné en hexa, ce qui nous donnes !32 en décimal **mais** il indique une track (de 0 à 159) **PAS en piste. Pour avoir l'équivalent en piste** on divisera donc par 2 (car deux faces).

\$20/2=\$10 = !16 (en décimal donc) et comme il n'y a pas de retenu on est sur la face0.

#### **RT 21 2**

Start Track =  $$21$  et taille à lire = 2 On copiera la piste !16 side 1 et la piste !17 side 0 en mémoire 50000

#### 21 est donné en hexa **donc \$21 = !33** en décimal.

**33/2 = 16.5** ,donc piste 16 side 1 et comme on continue à lire/copier les donnes (**taille à lire =2**), on continue la copie. On change donc de track car on est déjà sur la face 1 (il existe que 2 faces sur une disquette) On arrive donc sur la prochaine track à savoir, piste 17 en side 0 puisque que c'est la première face au niveau structure la side 0.

# <span id="page-6-0"></span>**WinUAE**

Pour ceux qui utilisent *winUAE* pour ces tutoriels (j'imagine, la plupart des personnes), Je vous conseille fortement d'activer le son des lecteurs de disquette histoire d'entendre ce que le lecteur effectue comme accès. **HOST -> SOUND -> FLOPPY DRIVE SOUND EMULATION - > DF0 Built-In**

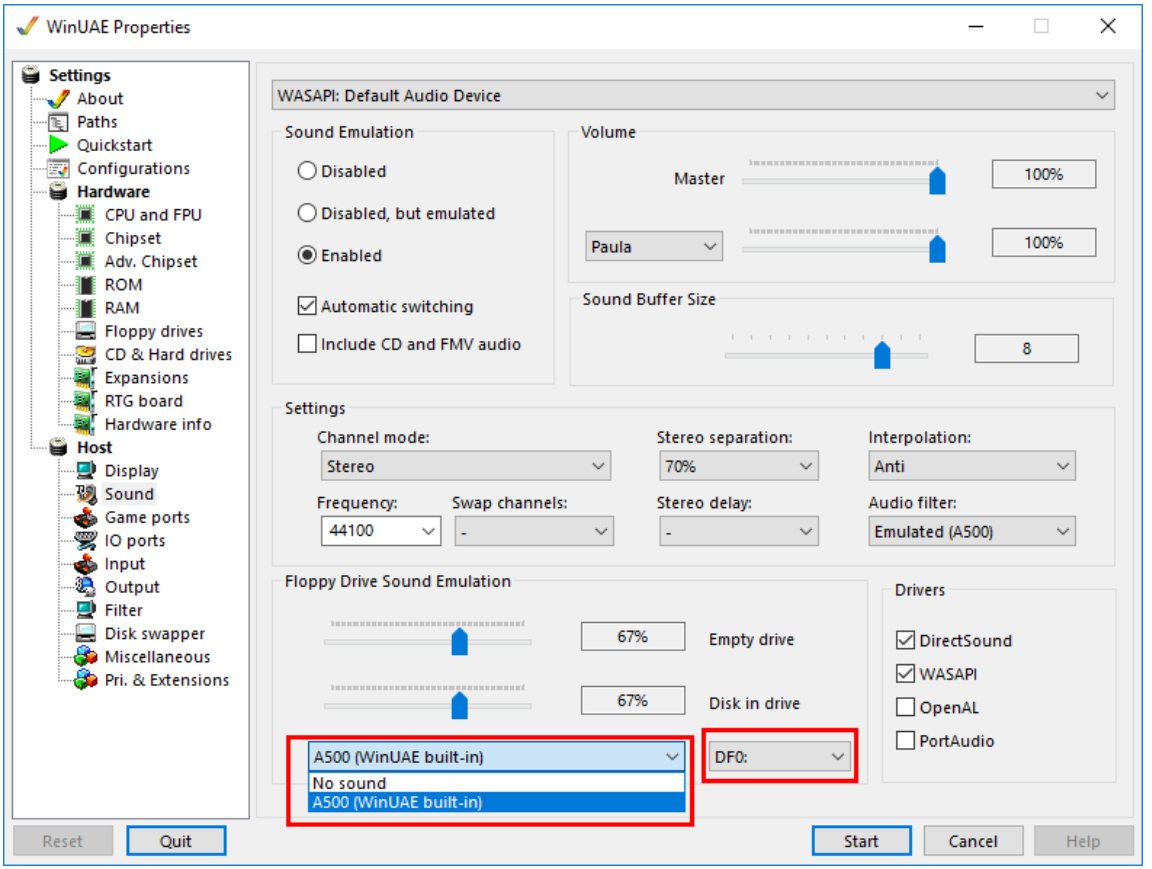

Voir même, pour plus d'information. Par exemple afficher sur qu'elle face l'on se trouve, d'activer : **Host -> Miscellaneous -> Native on-screen display AND RTG on-screen display**

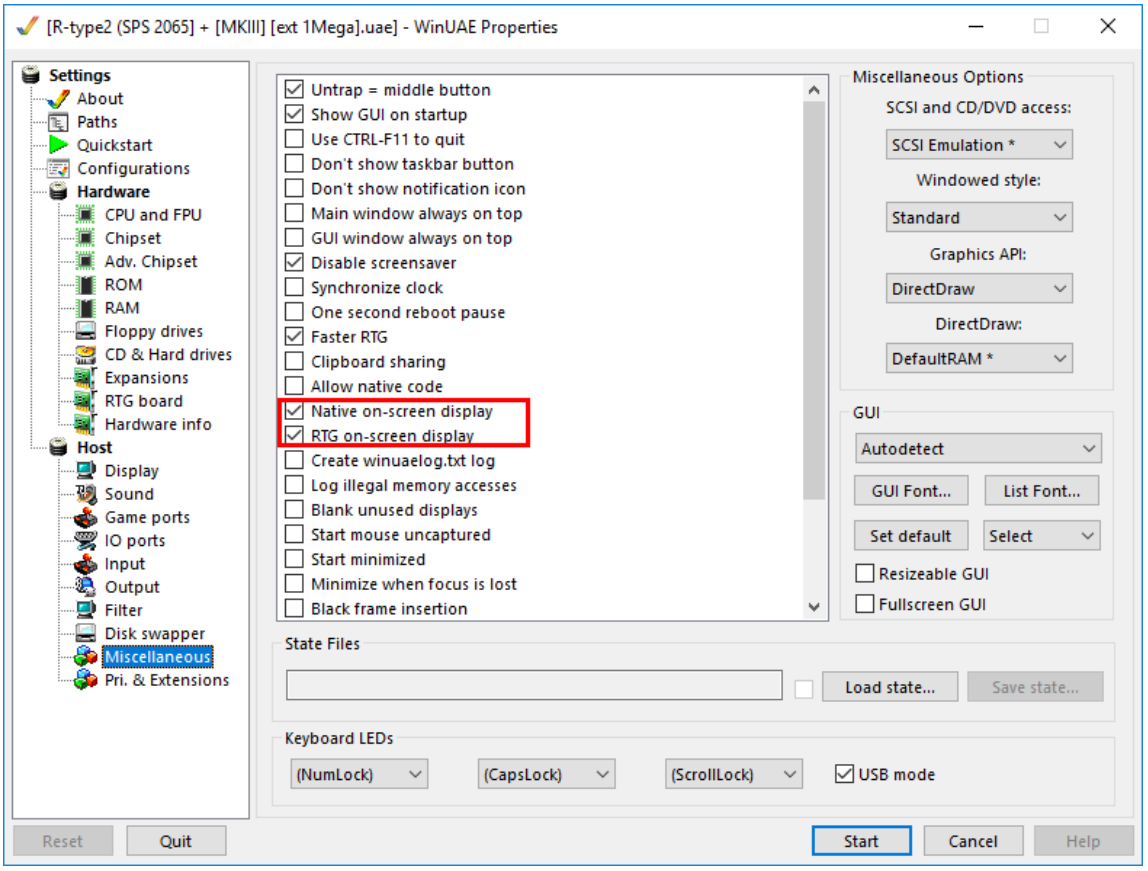

# <span id="page-7-0"></span>**Part 1 X-Copy**

Comme dans Tous bon hack qui se respecte, on va commencer par essayer de copier le disk original. **Démarrer** votre logiciel de copie préféré, à savoir **Xcopy Pro Choisissez** le mode **NIBBLE, insérer** une disquette **vierge** en **DF1** et la disquette du **jeu original** en **DF0 Lancer la copie**

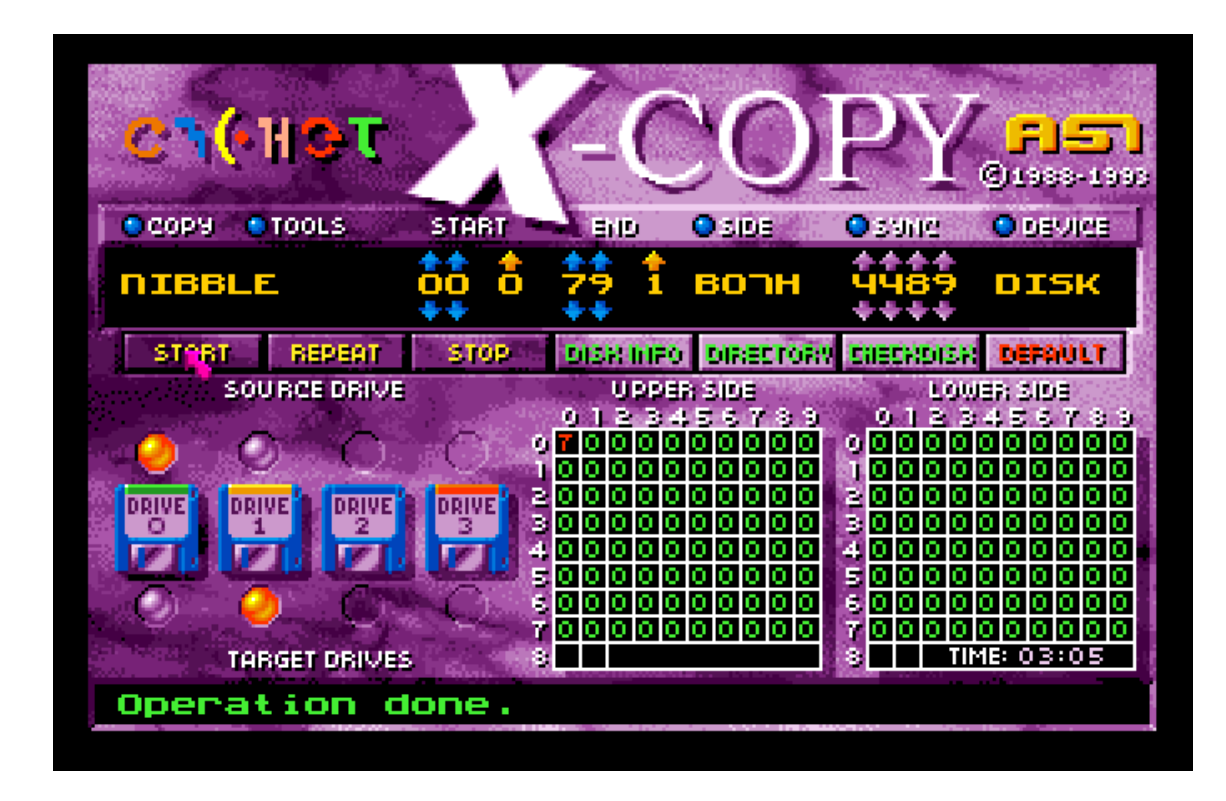

Hummm, cela ressemble à une protection '**copylock**'

Bien sûr, cette copie ne fonctionnera pas et/ou fera très vite crasher votre Amiga. (Vous pouvez tester) **Mais gardons** quand même ce *backup.*

#### **Rappel des codes d'erreur de Xcopy :**

- *1. Less or more than 11 sectors*
- *2. No sync found*
- *3. No sync after gap found*
- *4. Header checksum error*
- *5. Error in header/format long*
- *6. Data block checksum error*
- *7. Long track*
- *8. Verify error*

# <span id="page-8-0"></span>**Part 2 Analyse de l'image IPF**

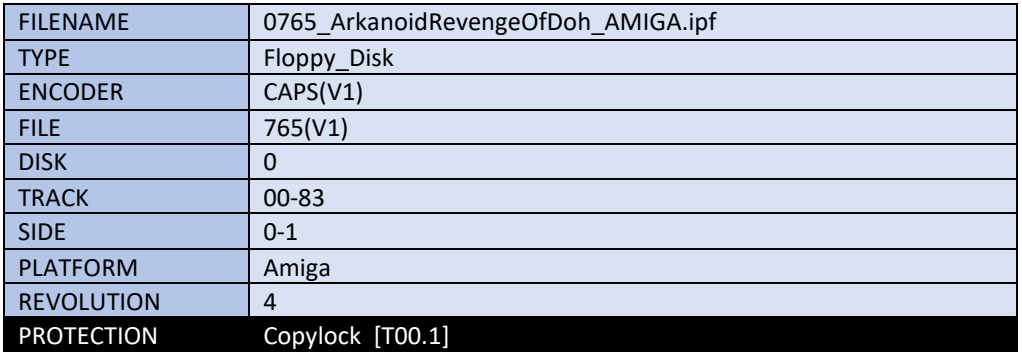

Mon script d'analyse nous indique la présence d'une protection **Copylock** D'ailleurs si on regarde la piste 00.1 de plus prêt.

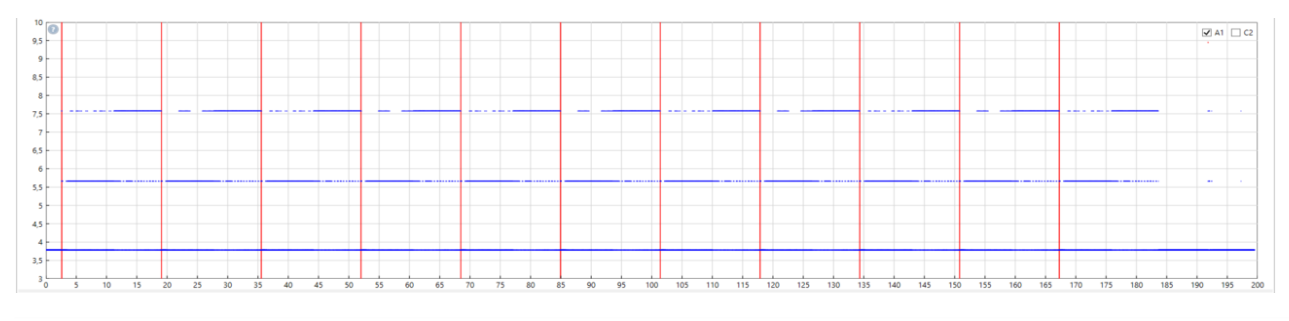

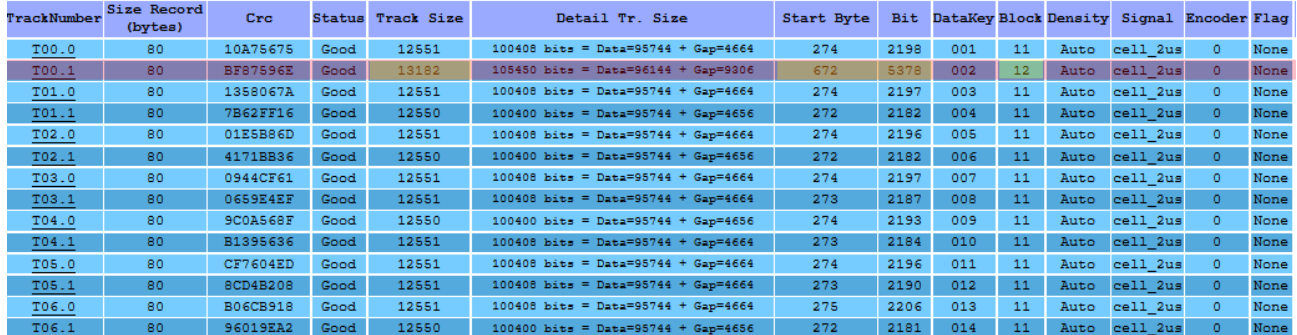

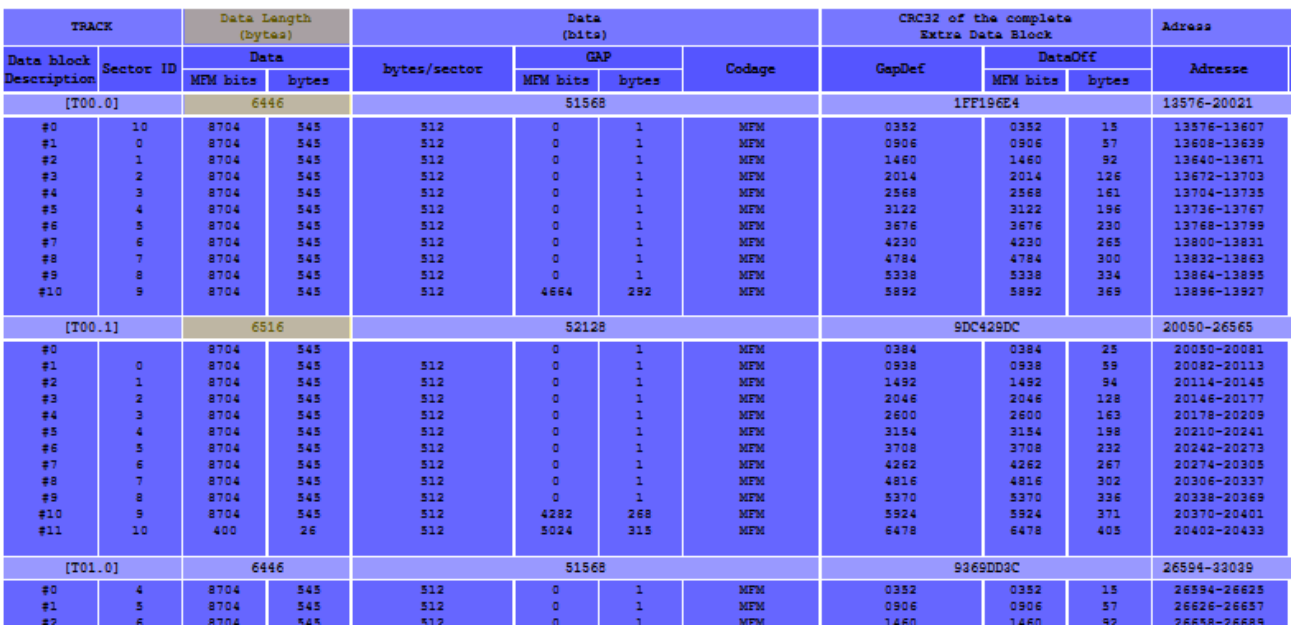

On peut voir que 12 'block' sont détectées en T00.1 alors que normalement on a 11 block sur un disk AmigaDOS. Que la taille de la piste est plus importante que les autres à savoir **6516 bytes** (logique vue que l'on est sur une piste plus longue), alors que l'on est sur **6446 bytes** sur toutes les autres pistes.

# <span id="page-9-0"></span>**Part 3 Let's do it**

**Insérez la disquette originale** du jeu dans le lecteur de l'Amiga et démarrer dessus.

Attendez le chargement de quelques pistes (2s) puis, **Entrer** dans votre **AR** et allons regarder si on trouve notre **'copylock'** en mémoire : *#F, alias Find, permet de chercher une valeur hexa ou ascii en mémoire #Ici on cherche les variables \$48 \$7A qui correspondent en général au début d'une signature de copylock* **Taper F 48 7A**

Aucun résultat.... Humm

On va faire autrement, à savoir : charger le **bootblock** en mémoire et regarder ça de plus près :

*#RT alias Read Track, permet le chargement de la track 0 à 1 (1ère piste de la face 0) #D, alias Désassemble*

#### **Taper : rt 0 1 10000** puis **d 10000**

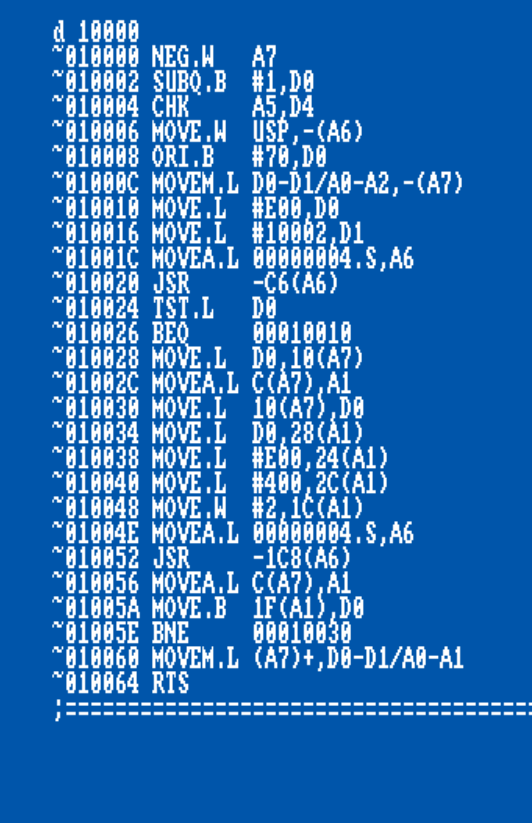

Il semblerait qu'on ait notre petite routine de déplacement de donnée ici :

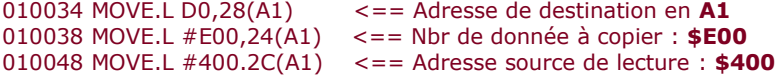

Cela va donc copier **\$E00** de donnée à partir de **\$400** vers l'adresse contenue dans **D0**

On va modifier notre petit **'bootblock'** pour éviter le **RTS** en **\$10064** histoire d'en savoir plus. **Taper :**  *#A, alias Assemble, Instruction qui va permettre de taper du code assembleur. #BRA, Instruction du 68000 qui permet de se brancher à l'adresse indiqué, ici une boucle sur nous-même.*

*#BOOTCHK, permet de calculer le checksum d'un bootblock en mémoire #WT, alias Write Track, permet d'écrire une zone mémoire sur la disquette à l'adresse indiqué en cylindre.*

E

*# On modifie le code à partir de 10064* **A 10064**

*#On change le RTS par un BRA sur soit même, la fameuse boucle infini.* **BRA 10064** [**ENTRER**] puis [**ESCAPE**] *#On calcule le nouveau checksum de ce bootblock* **BOOTCHK 10000**

*#On sauve le tout sur disquette* **le backup** préalablement crée et taper :

**WT 0 1 10000**

**Effectuer** un **reboot** de votre Amiga **tout en laissant la disquette de backup** dans celui-ci.

Après un court chargement (celui du **bootblock**), l'Amiga semble ne plus rien faire. Il est entré dans notre boucle sans fin.

#### **Entrer** dans votre **AR**

*#D, alias Désassemble, Instruction qui va permettre de désassembler du code assembleur.* **Taper : D**

#### **~005CA4 BRA 00005CA4**

On est bien dans notre boucle sans fin, impeccable.

On va voir si maintenant on arrive à trouver notre petite signature de *'copylock'* en mémoire. **Taper F 48 7A**

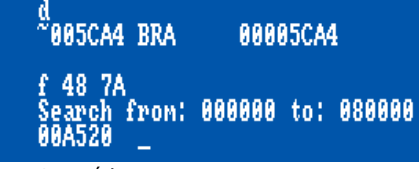

Bingo, trouvé !

On jette un petit coup d'œil en mémoire à l'adresse indiquer : *#n alias memory read, permet de voir les données en mémoire en ASCII.* **Taper n A520**

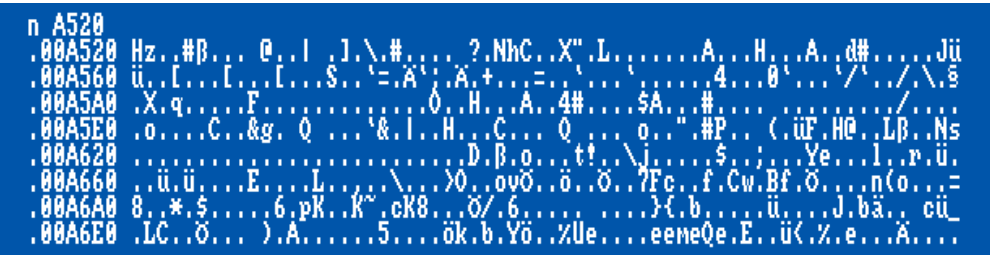

Bon…Rien de bien percutant.

On va simplement continuer l'exécution du **bootblock** Cela passe bien sûr par la suppression de notre modification.

*#RTS est une fonction assembleur qui permet le retour d'un sous-programme.* **Taper A 5CA4** puis **RTS** [**ENTRER**] puis [**ESCAPE**]

Et **avant** de retourner à l'exécution de notre code, on **remplace** la **disquette de backup** par la **disquette originale** de notre **jeu** dans le lecteur Amiga, puis **taper** la commande : **X** *#X permet le retour au code Amiga en court.*

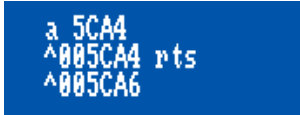

Le code continue son chemin et charge les données du jeu. Assez rapidement, une image du jeu est affichée.

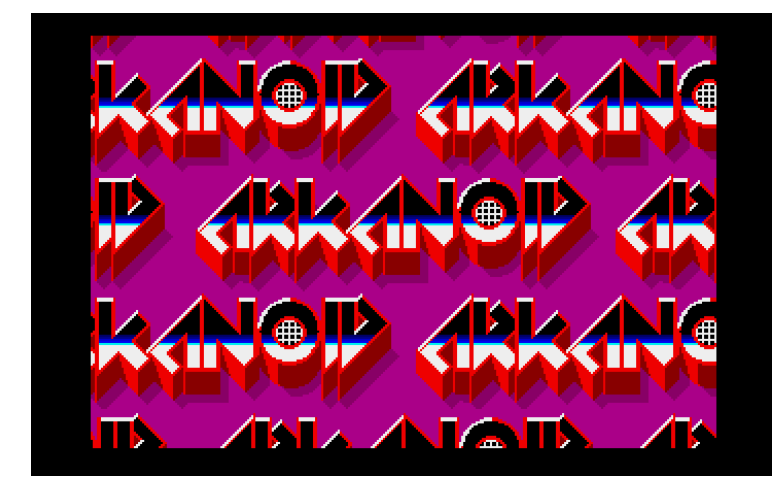

**/!\ Entrer sans attendre dans votre AR**

On va aller voir si les données ont changé à l'adresse **\$5A20 Taper n A520**

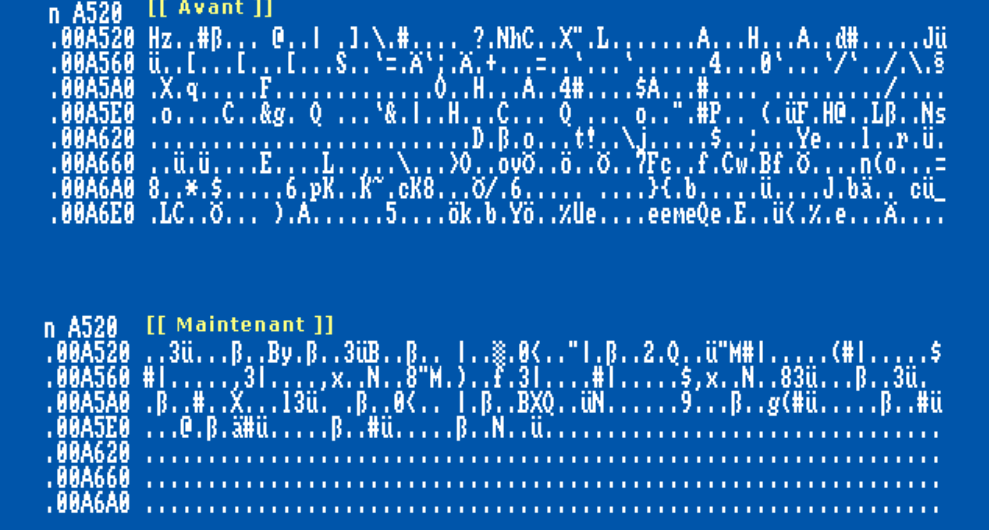

Il semblerait qu'il y ait eu du changement.

Le '*copylock*' a sûrement décodé les données.

#### **Taper D 5A20**

**Remonter** au début de cette 'partie' de code, à savoir : **\$A49E**

Le code juste au-dessus nous envoie en **\$A490**, qui nous renvoie rapidement en **\$A4A4**

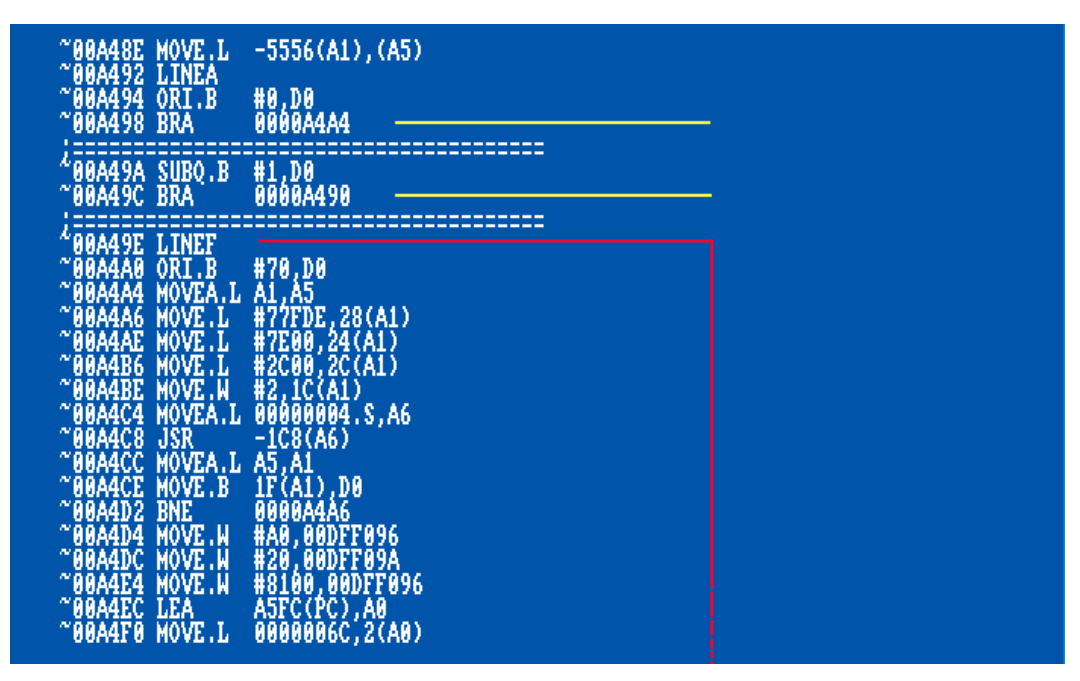

**\$A498** semble être une bonne adresse de départ, beaucoup de chose se passe tout de suite après cette adresse. Allons regarder ce qu'il y a exactement en mémoire à cet endroit. **Taper N A498**

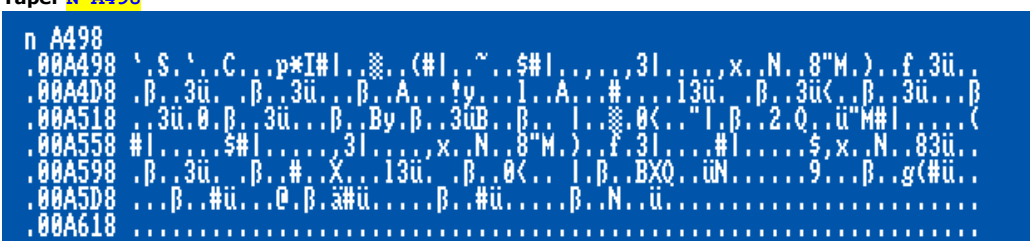

Le code semble se terminer vers **\$A618**

#### **Chose confirmé avec la commande M A498**

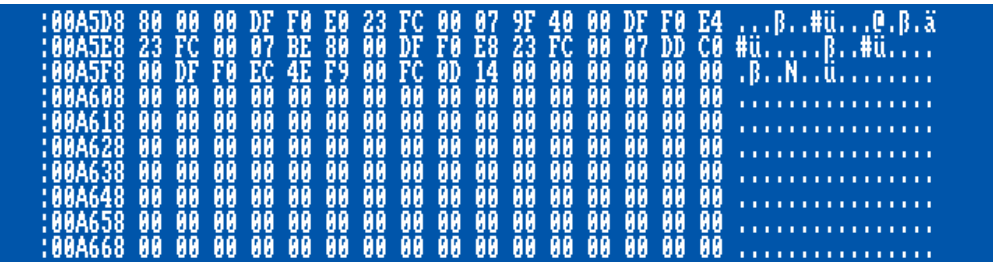

Le code semble même se terminer quelque part vers **\$A601** pour être plus précis.

Comme on a pu le remarquer plus haut, dans le code du *'bootblock'*, des données étaient accédé à l'adresse **\$400**

En fait, dans le cas d'une protection *'copylock'*, cet adresse mémoire sert de tampon a ce qui est décodé. En l'occurrence ici, la track 0

Maintenant qu'on a ses données décodées en mémoire, on va tout simplement les déplacer ses données décryptées vers cette adresse et réécrire les données sur disque.

**Taper :** 

*#On lie et charge en mémoire notre bootblock* **RT 0 2 70000**

*#TRANS, alias transfert. Permet le transfert d'une zone mémoire vers une autre. #On transfère nos datas décryptée vers la zone tampon en question (70000+400)* **TRANS A498 A618 70400**

**Remplace** la **disquette du jeu original** par la **disquette de BACKUP** dans le lecteur Amiga, puis :

**Taper :** *#On sauve le tout sur disquette, #WT alias Write Track, permet l'écriture d'une piste à partir d'une zone mémoire.* **WT 0 2 70000**

Maintenant je le jeu devrait être fonctionnel et surtout copiable simplement avec xcopy **Redémarrer** votre Amiga et apprécier ce superbe jeu